Nathalie Marier 2010/01/01

D

[Dictionnaire](https://correspo.ccdmd.qc.ca/category/dictionnaire/) [Logiciels d'aide à la rédaction](https://correspo.ccdmd.qc.ca/category/logiciel-daide-a-la-redaction/) [Révision / correction](https://correspo.ccdmd.qc.ca/category/revision-correction/)

# L intégration du logiciel Antidote dans programme préuniversita

ès le début de la session Hiver 2009, la Direction des études du cégep de Victoriaville a inclus la qualité de la langue française dans ses priorités institutionnelles. Aussi a-t-elle décidé de créer un poste de conseiller ou conseillère pédagogique ayant pour mandat de veiller à

l'amélioration et à la valorisation du français, poste que j'ai obtenu. J'ai alors fait de l'utilisation du logiciel d'aide à la rédaction Antidote par la communauté collégiale un de mes principaux dossiers. Puisque les membres du personnel et les élèves de notre collège étaient peu familiers avec ce logiciel (voir le texte en encadré), nous avons d'abord offert une formation d'initiation à toutes les catégories de personnel. La formule privilégiée, un « midi pédagogique », a permis de contacter une centaine de personnes. Cette forte participation a satisfait à nos attentes.

Pour la seconde étape du projet, nous nous sommes donné comme objectif de joindre les élèves de notre collège. À la session Automne 2009, nous avons tenté une expérimentation avec tous les élèves nouvellement inscrits en sciences humaines. Nous avons choisi ce programme en raison du grand nombre d'inscrits, qui représente le tiers des nouveaux arrivants dans notre cégep. Nous l'avons aussi privilégié parce que les élèves y sont amenés à rédiger plusieurs travaux longs et qu'ils se destinent éventuellement à des études universitaires. Il va sans dire que nous espérions du même coup contribuer à une meilleure réussite scolaire de nos élèves. Mentionnons que tous nos élèves de première session sont inscrits à la mesure institutionnelle de réussite nommée Passage au collégial (PAC). C'est par l'entremise de cette mesure

## Première formation

La première formation a eu lieu à la quatrième semaine de cours et a pris la forme d'un exposé magistral d'environ 45 minutes. Notre principal but était de présenter l'utilité des dix dictionnaires du logiciel à l'aide d'exemples variés. Un bref survol des guides grammaticaux et un exemple d'utilisation du correcteur ont complété l'exposé. Pour joindre tous les élèves du programme, nous avons offert la formation à sept moments différents de la semaine. Les élèves s'inscrivaient au préalable, et les présences étaient comptabilisées pour le PAC. La majorité des élèves, soit 150 sur 210, s'est présentée à la formation. Nous sommes satisfaits de cette participation, considérant que nous en étions à notre première expérimentation et que la formation avait lieu en marge des cours.

### Seconde formation

La deuxième formation n'avait pas été annoncée aux élèves. Elle a été offerte dans chacun des sept groupes du cours L'espace québécois et méthodologie, donné à tous les élèves de première session en sciences humaines. Cette rencontre a eu lieu lors de la remise du premier travail long de la session. Aussi, la plupart des élèves avaient en leur possession un fichier informatique « parfait », prêt à être évalué par l'enseignant ou l'enseignante.

Au laboratoire informatique, nous avons demandé aux élèves de soumettre leur texte au correcteur Antidote. Ceux qui ne l'avaient pas encore utilisé ont pu voir les erreurs qui restaient et constater comment le logiciel pouvait les aider à les corriger. Heureusement, une majorité d'élèves avait déjà eu recours à cette fonction du logiciel. En une dizaine de minutes, les élèves ont été initiés aux filtres de révision Phrases longues, Verbe absent, Charnières, Répétition et Verbes ternes. Après cette présentation, ils disposaient d'une trentaine de minutes pour retravailler leur texte. Au terme de leur révision, ils devaient remettre, en plus de leur travail, une impression en PDF de la fenêtre du correcteur, créée à partir du logiciel gratuit Magic PDF, afin de

prouver à leur enseignant ou enseignante qu'ils avaient bien révisé leur texte à l'aide d'Antidote.

# Impacts immédiats

Les enseignants du programme ont immédiatement remarqué une amélioration de la qualité de la langue dans les travaux de leurs élèves. Parmi ces derniers, certains en ont même remis ne contenant aucune erreur ! Nous pouvons également affirmer que ceux qui étaient généralement considérés comme moyens ou forts avaient amélioré leur compétence à réviser leur texte. Quelques-uns d'entre eux sont arrivés à conserver tous les points accordés au français dans le cadre d'un travail long sommatif. Cependant, il semble que ceux qui avaient beaucoup de difficulté à bien structurer leurs idées et leurs phrases n'aient pas réussi à tirer profit de l'utilisation d'Antidote. Ces élèves auraient eu besoin de plus d'encadrement pour bien comprendre les règles de grammaire transmises par le logiciel. Il aurait également été nécessaire de leur fournir des explications supplémentaires au sujet des marques ayant trait aux Analyses partielles et de celles générées par le filtre Phrases longues.

## Avenir

Nous considérons que cette première expérimentation est concluante. À la session Hiver 2010, nous poursuivons l'intégration de ce logiciel d'aide à la rédaction avec le programme Arts et lettres, profil culture et communication. Les élèves de sciences humaines ne demeurent pas en reste, puisque les enseignants de ce programme continueront de les obliger à réviser certains travaux avec Antidote avant leur remise. Si tout se déroule comme nous le désirons, nous donnerons la formation théorique sur le logiciel Antidote à tous les élèves sans exception dans le cadre d'un des cours de la formation générale, idéalement le premier cours de français de la formation générale commune. De cette façon, nous serons certains de rejoindre tous les élèves, ces jeunes de la génération C…

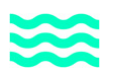

### **Qu'est-ce qu'Antidote ?**

Antidote est un logiciel d'aide à la rédaction conçu par Druide informatique inc. Il possède trois composantes principales : les dictionnaires, les guides grammaticaux et le correcteur.

### **Les dictionnaires**

Dans sa version Rx, Antidote inclut dix dictionnaires, dont 12 (Définitions, Locutions, Synonymes, Antonymes, Cooccurrences et Famille) sont incontournables dans un cadre pédagogique. Ils permettent non seulement de détecter et de corriger les erreurs de vocabulaire majeures et potentielles, mais aussi d'améliorer le texte sur le plan stylistique. Le recours à ces outils est particulièrement intéressant pendant la rédaction pour vérifier rapidement le sens des mots, le registre de langue, l'existence ou l'acceptabilité d'une cooccurrence, ou encore, pour trouver des synonymes ou des antonymes. Ces dictionnaires donnent accès, en un clic, à un volumineux contenu.

### **Les guides grammaticaux**

Outre les dictionnaires, Antidote présente également onze guides grammaticaux, qui contiennent plus de 600 articles de grammaire variés dans des catégories telles qu'Orthographe, Lexique, Grammaire, Syntaxe, Ponctuation, Style, Rédaction, Typographie et Rectifications. Dans les Points de langue, le dernier guide, on trouve différents articles sur des subtilités de la langue française ou sur des sujets qui font l'actualité.

#### **Le correcteur**

Enfin, le correcteur, l'application principale de ce logiciel, repère des erreurs et des confusions dans le texte analysé. Pour signaler ce type d'erreurs, le logiciel utilise deux couleurs différentes, soit le rouge et l'orangé, qui se combinent à différents types de soulignés. Essentiellement, le rouge signale

les erreurs graves (orthographe, conjugaison, accords variés, etc.) et l'orangé, les erreurs mineures ou potentielles (confusions homophoniques possibles, régionalismes, niveau de langue particulier, ambiguïtés, possibilités d'anglicismes, etc.). Les modulateurs de détection restreignent l'affichage de ce second niveau d'erreur. Ils se composent de quatre symboles orangés et s'affichent à droite, en bas de la page-écran. On peut, au choix, les maintenir en fonction ou les désactiver. Ils permettent de déceler un plus ou moins grand nombre d'erreurs mineures et potentielles. Le quatrième symbole, Analyse partielle, permet de distinguer les endroits où Antidote est incapable de compléter l'analyse d'une phrase.

Il faut mentionner que le correcteur présente trois prismes, Correction, Révision et Inspection, qui permettent d'analyser un texte sous différents angles. Le prisme Correction analyse les erreurs décelées dans le texte et les classe selon sept catégories. Le prisme Révision permet de concentrer la révision et la correction sur une dimension plus stylistique. À l'intérieur de ce prisme se trouvent les filtres stylistiques Phrases longues, Verbe absent, Verbes ternes et Répétitions, qui indiquent des façons potentielles d'aider les utilisateurs à améliorer la syntaxe et le lexique. Cependant, ceux-ci ne pourront repérer leurs erreurs et, à plus forte raison, les corriger. Ils y arriveront seulement dans la mesure où ils possèdent les connaissances linguistiques suffisantes. Rappelons qu'en mode Révision, le correcteur ne fait que surligner les occurrences, sans pour autant pointer les fautes. Le dernier prisme, Inspection, permet d'effectuer une analyse grammaticale complète (classes de mots et fonctions syntaxiques) du texte soumis au correcteur. On peut même choisir le mot sur lequel on désire faire porter l'analyse.

En conclusion, Antidote possède de nombreuses applications variées toutes plus intéressantes les unes que les autres. À vous de les découvrir !

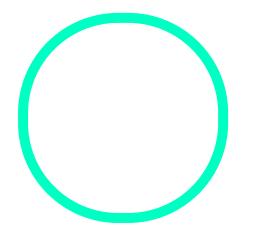

# [Nathalie M](https://correspo.ccdmd.qc.ca/author/mariernathalie/)arier

Enseignante et conseillère pédagogique au Cégep de Victoriaville